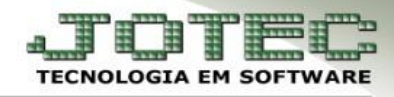

## **RENEGOCIAÇÃO DE DUPLICATAS**

**Objetivo:** Renegociar as duplicatas vencidas e a vencer de um determinado cliente.

## *Acesse: Contas a receber > Atualização > Renegociação de duplicatas:*

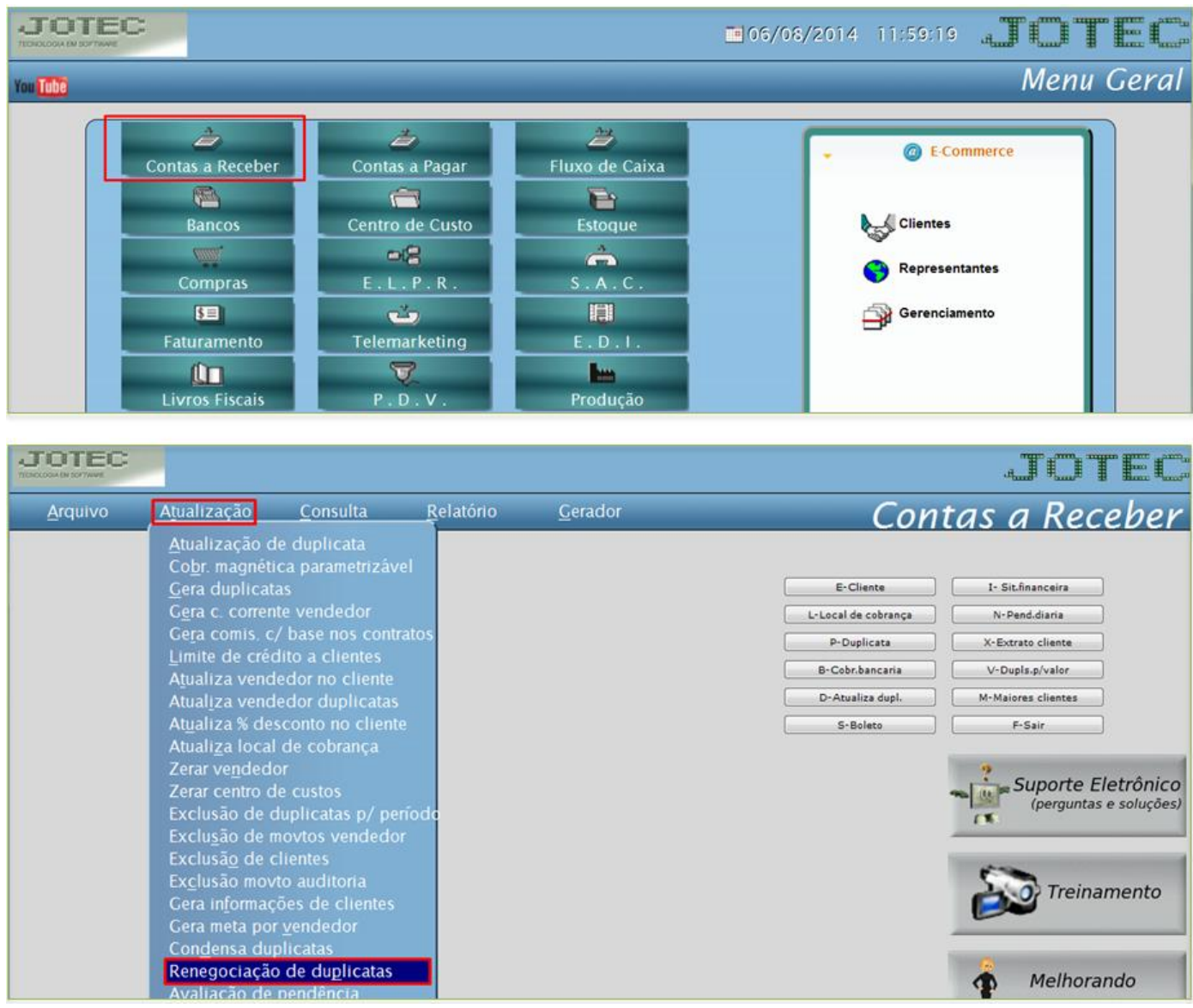

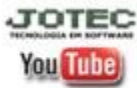

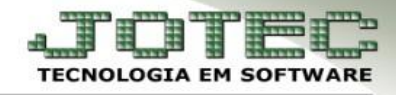

## Informe a *(1) Taxa de desconto* e *(2) Taxa de juros* ao mês, se houver, e o *(3) Cliente:*

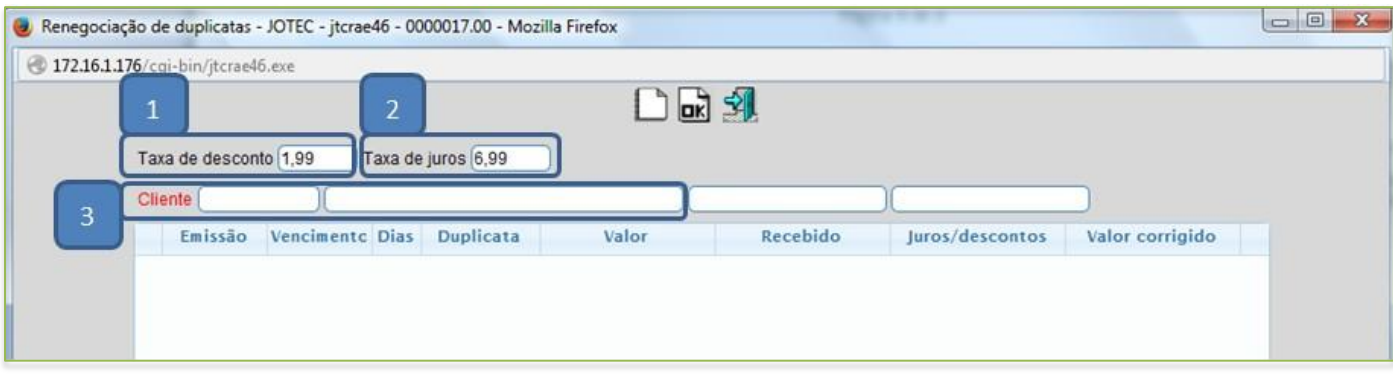

 Será gerada uma relação das duplicatas *vencidas* e *a vencer* do cliente, com os valores de *juros* e *descontos* já calculados, e também ao lado uma coluna com o *valor corrigido*.

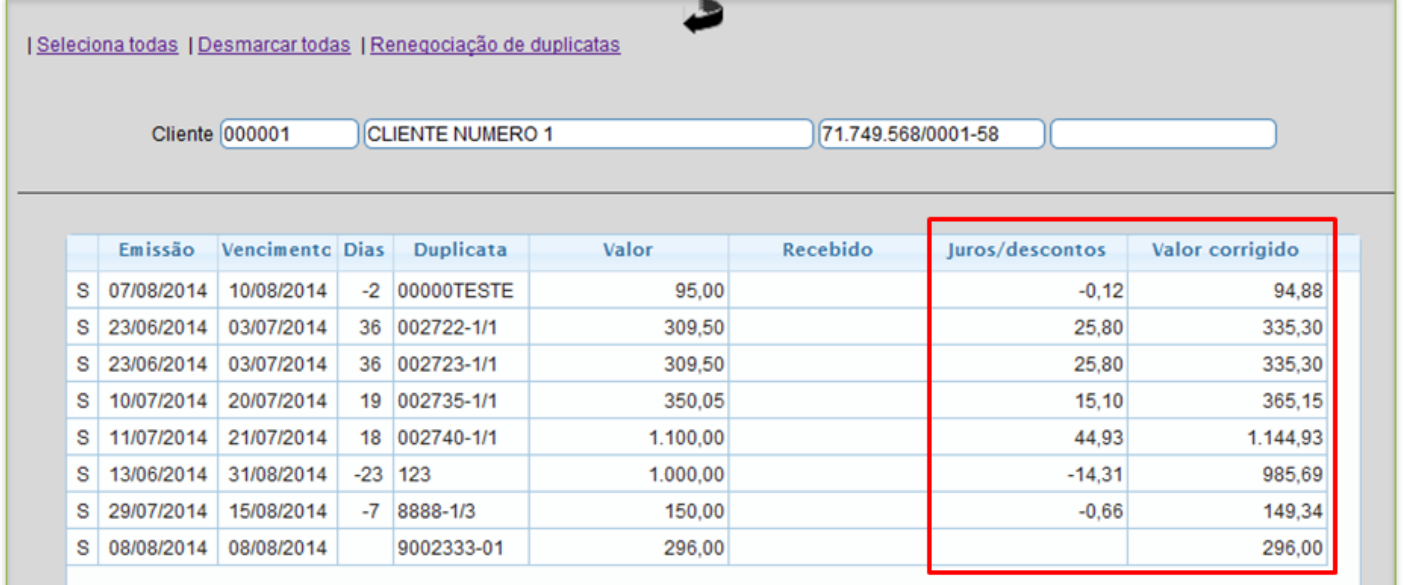

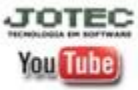

 Para selecionar as duplicatas a serem renegociadas, basta dar um duplo clique sobre cada uma, ou clicar na opção *(1) Seleciona todas (As duplicatas selecionadas ficarão com um S na frente), depois clique em (2) Renegociação de duplicatas.*

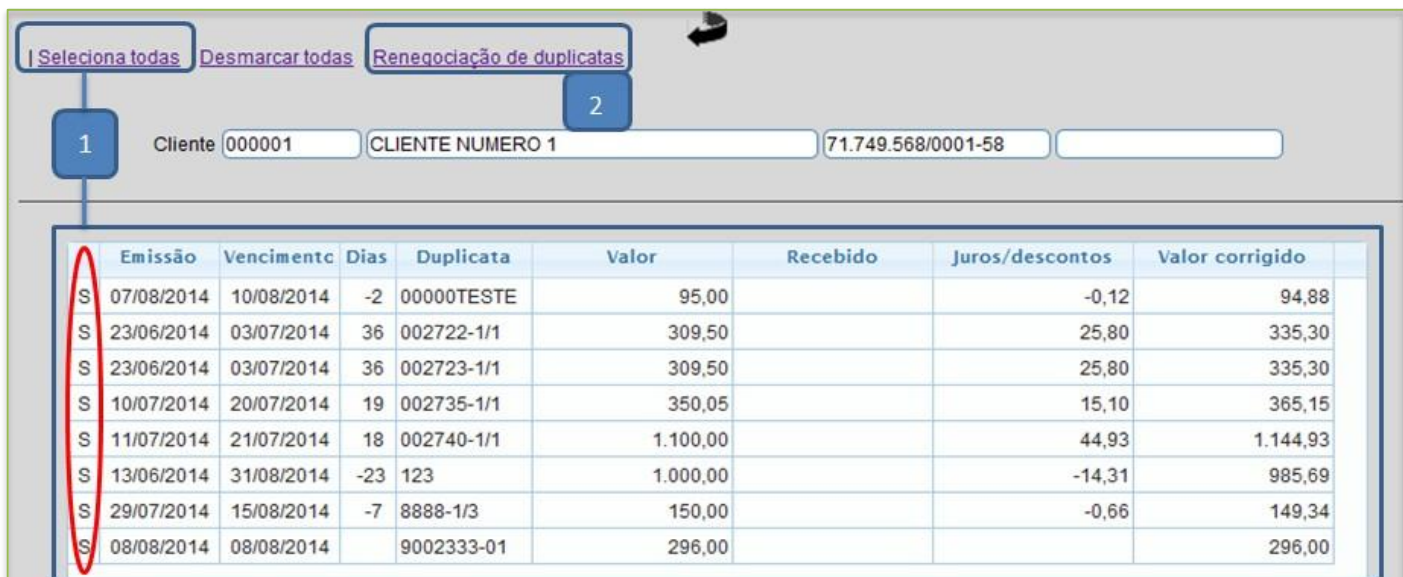

 O sistema trará automaticamente o *(1) Valor a parcelar*. Informe a *(2) Entrada,* se houver, a *(3) Taxa%* de juros a ser aplicada nas duplicatas vencidas, a *(4) Quantidade de parcelas,* o *(5) Intervalo* entre as parcelas, a data do *(6) Primeiro pagamento* e o *(7) Novo código* para as duplicatas. Depois clique em *Simulação.*

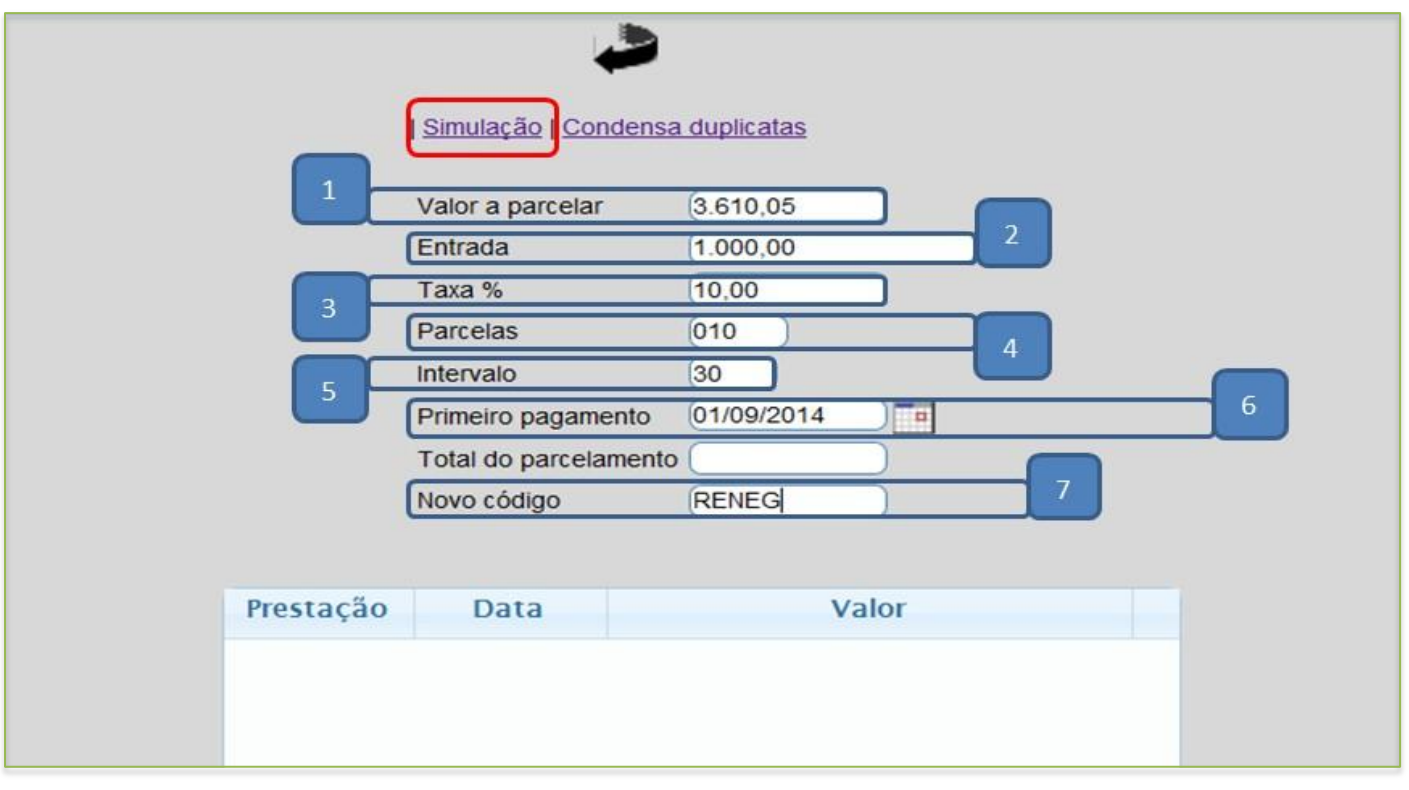

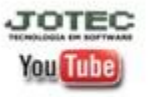

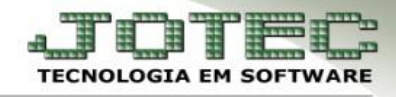

Será gerada uma simulação com as *prestações*, *vencimento* e *valor das duplicatas* renegociadas.

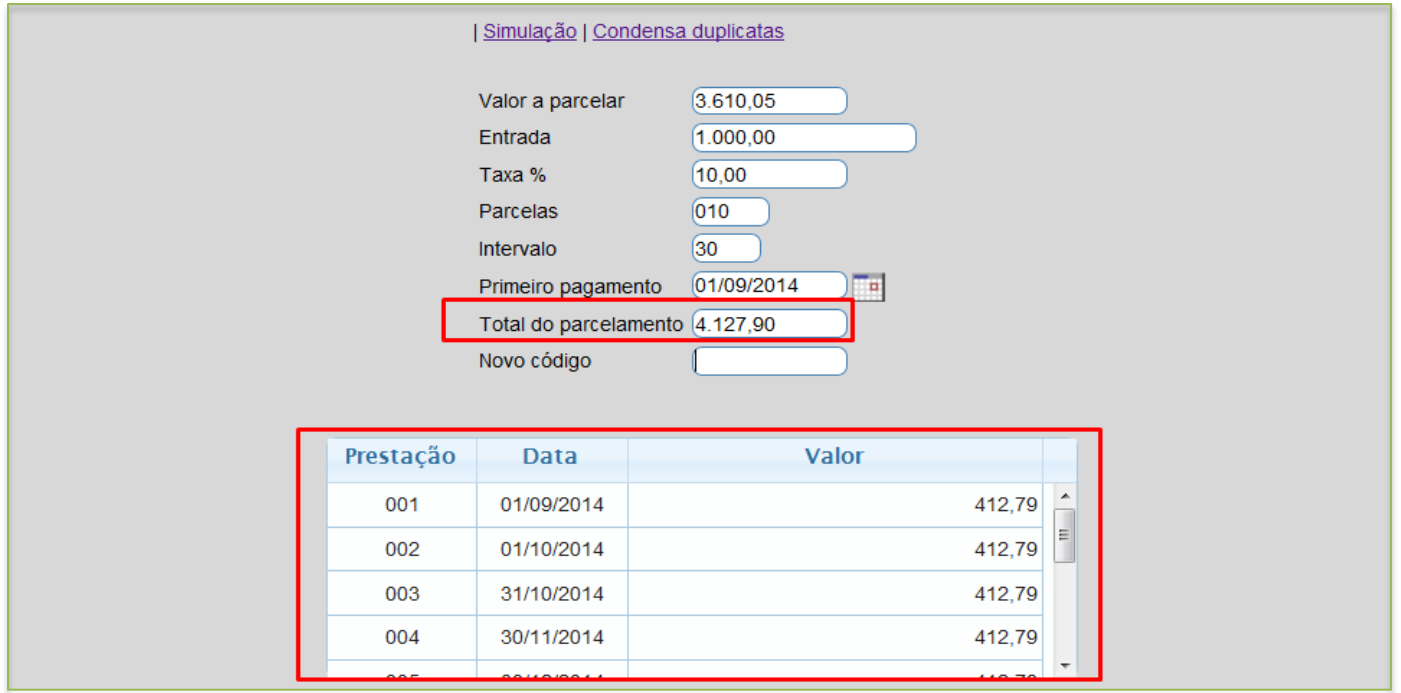

Para efetivar a renegociação basta clicar em *Condensa duplicatas,* e clicar na *seta* para voltar.

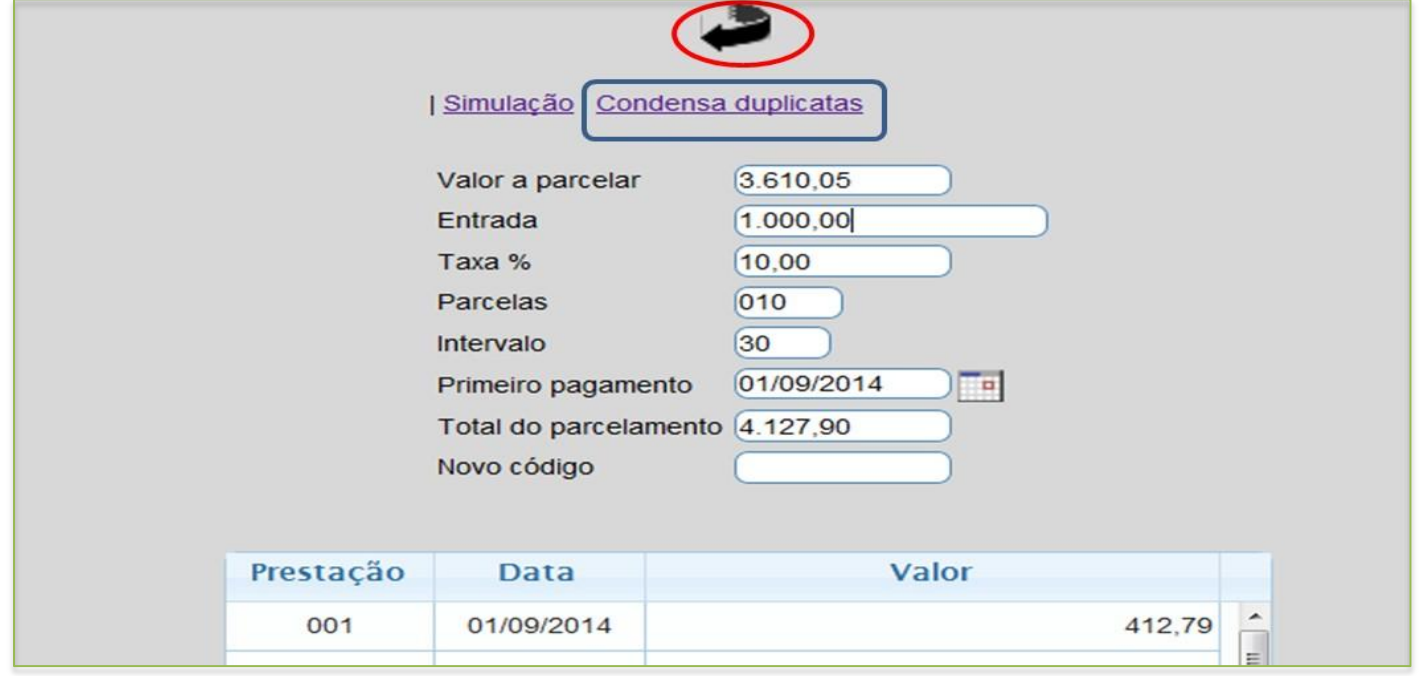

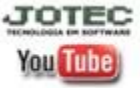

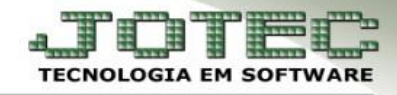

## Ao voltar à tela inicial as duplicatas renegociadas aparecerão, conforme na imagem abaixo:

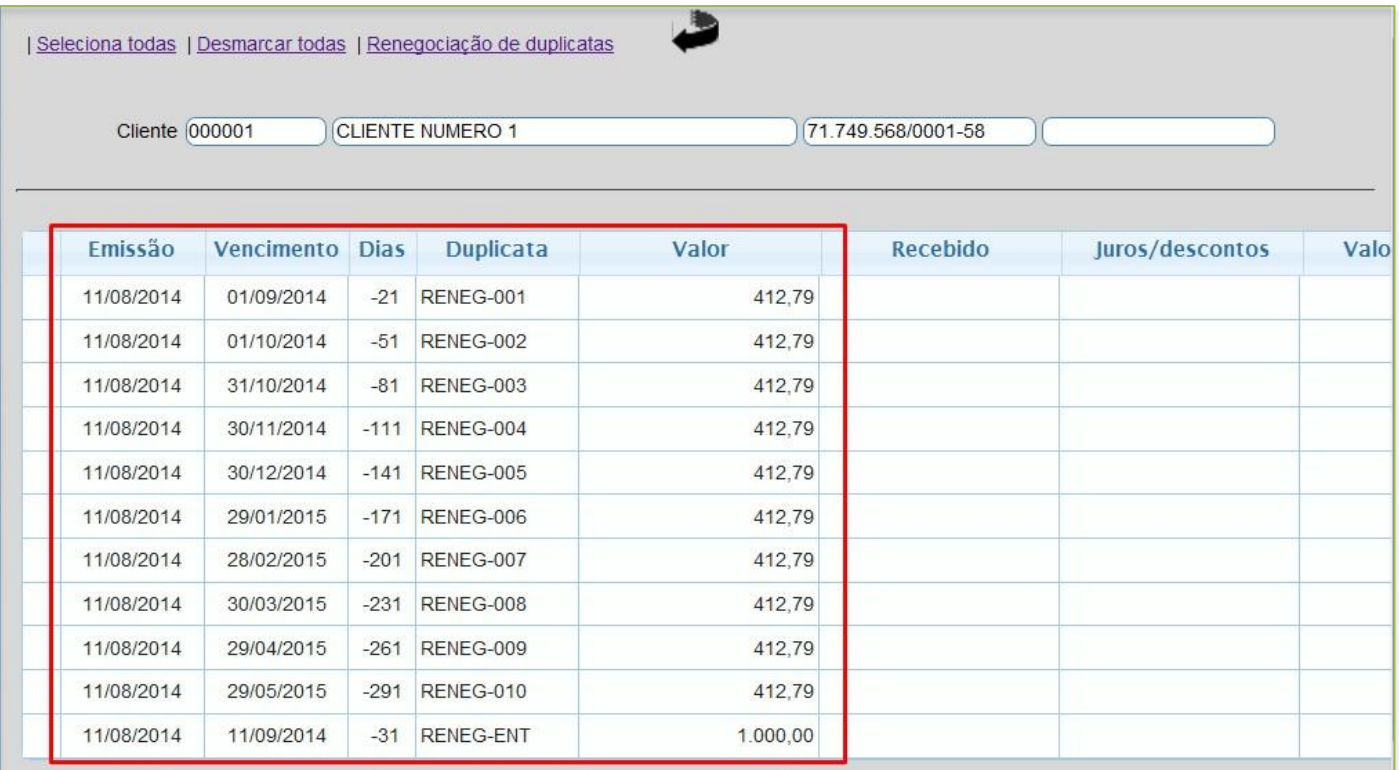

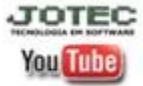